### An Intro to Satellite Chart Making

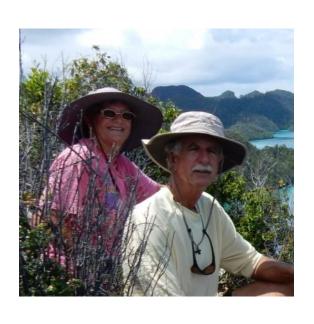

#### Overview

- What is Sat2Chart
- Why SasPlanet vs Google Earth
- SasPlanet Intro
- Sat2Chart Intro
- Make a few charts

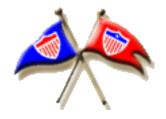

Sherry McCampbell s/v Soggy Paws

### What is Sat2Chart?

- Formerly named GE2KAP
- A free program that facilitates creating georeferenced chart files from satellite pictures for use in marine navigation
- Interfaces to GoogleEarth and SasPlanet for satellite imagery
- Outputs files in KAP, mbtile, and KMZ format for use in charting programs
- Runs only on Windows, and requires install of ooRex software (free)

### What is SasPlanet?

- Some Russians made an alternative to GoogleEarth.
- Written and documented in Russian
- Hugely more flexible than GoogleEarth

## Why SasPlanet vs GoogleEarth

- GoogleEarth current version has removed the interface that Sat2Chart uses (though older versions still work)
- GE limits downloaded imagery to 2GB and whimsically removes pre-downloaded stuff when it reaches 2GB.
- SASPlanet is hugely more flexible than GE
- 4 Major world-wide satellite picture sources (and lots of other stuff)
- Navionics and CMap
- Overlays similar to GoogleEarth
- Easy to run off external drive, and easy to share via USB drive.

# Switching Maps in SAS

|   |                                         | Map Hotkey   |
|---|-----------------------------------------|--------------|
| • | Maps / Google / Google Satellite        | "G"          |
| • | Maps / Bing / Bing Satellite            | "B"          |
| • | Maps / ESRI / ArgGIS.Imagery            | "A"          |
| • | Maps / Yandex / Satellite (Yandex Maps) | " <b>Y</b> " |
| • | Maps / Marine / Navionics Marine Charts | "N"          |
| • | Maps / Marine / Navionics Sonar Charts  | "S"          |
| • | Maps / Marine / CMAP                    | "C"          |

One keystroke to change maps!!!

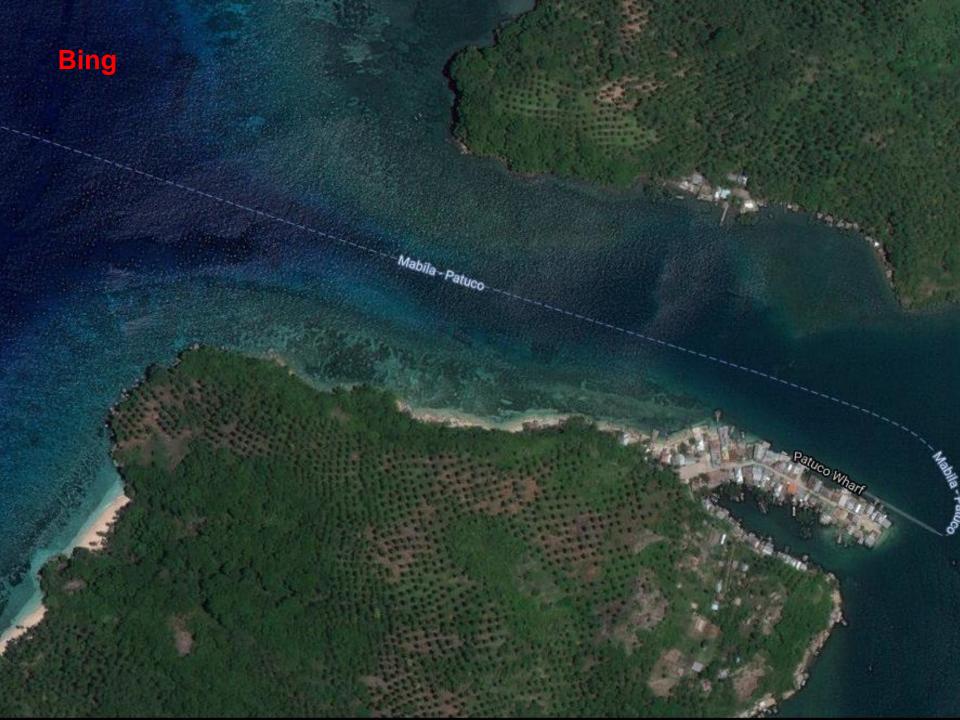

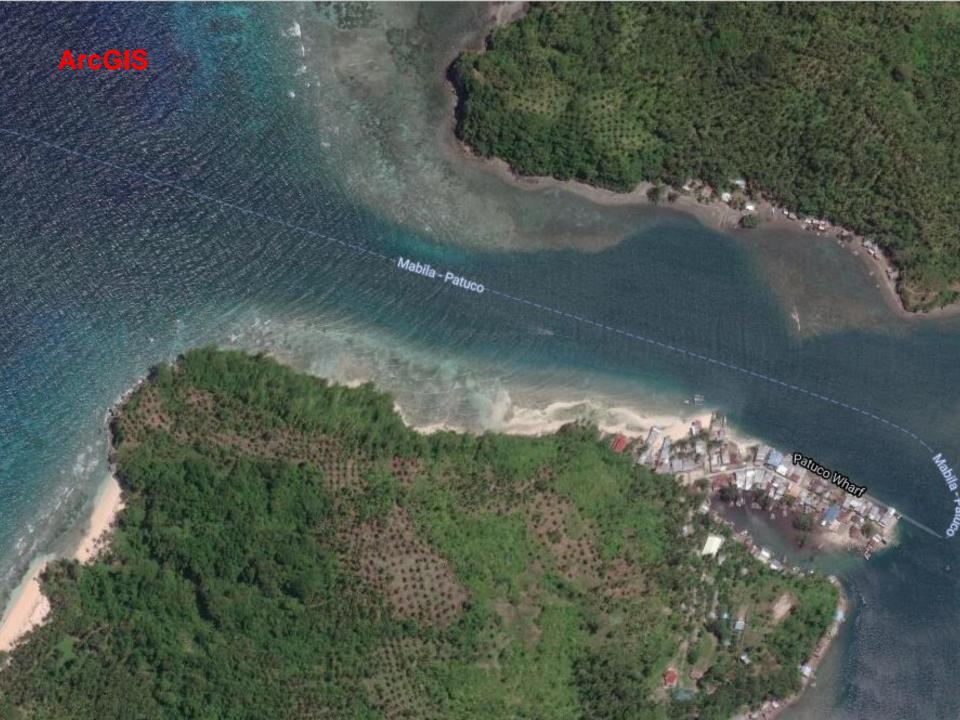

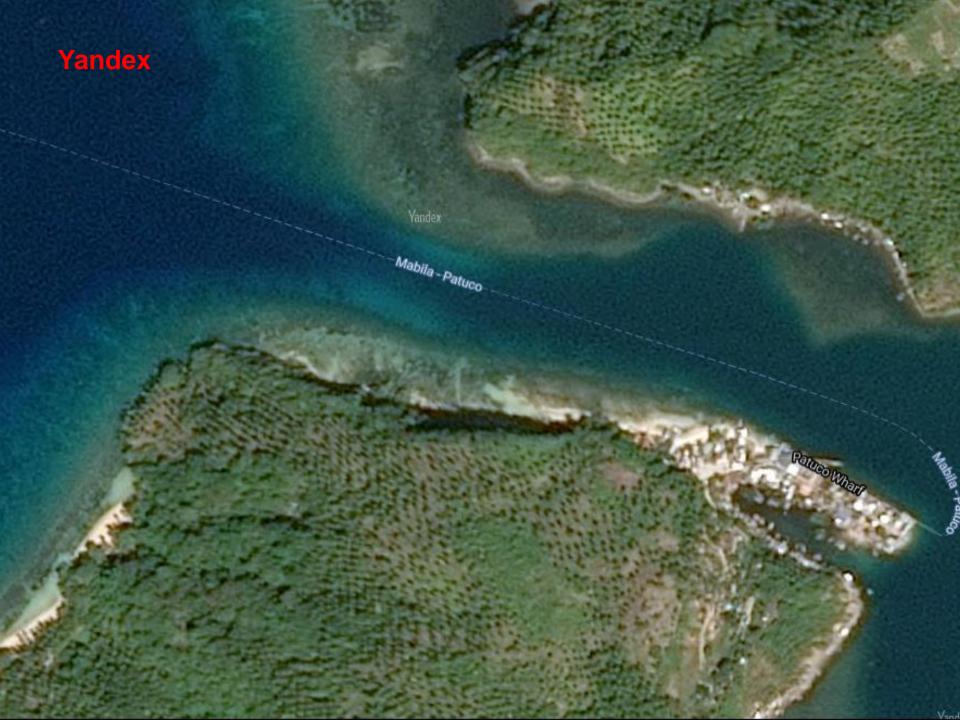

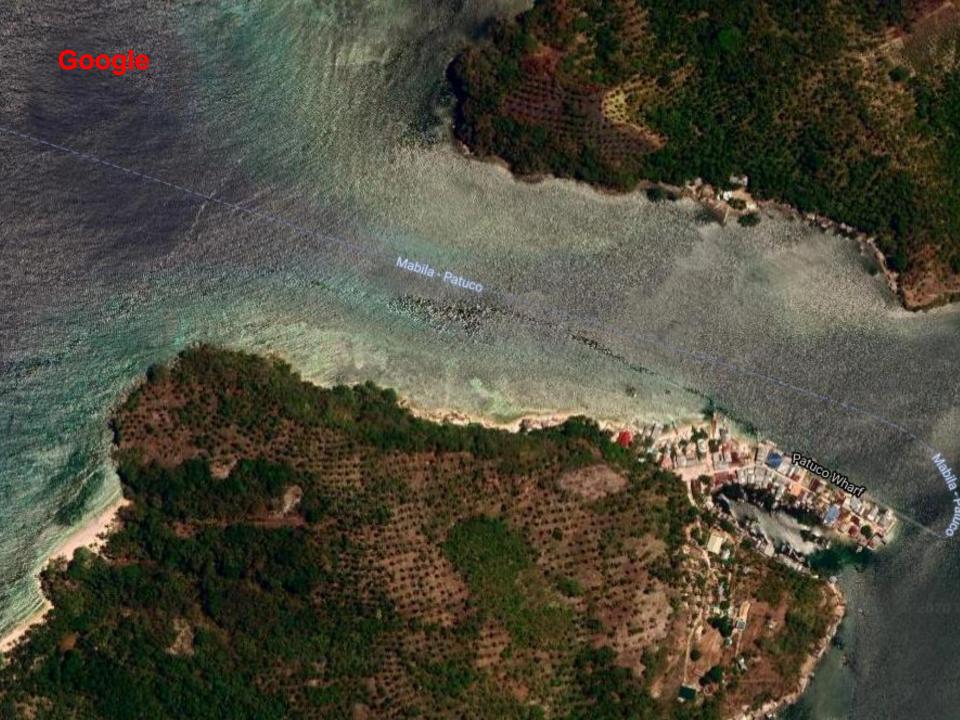

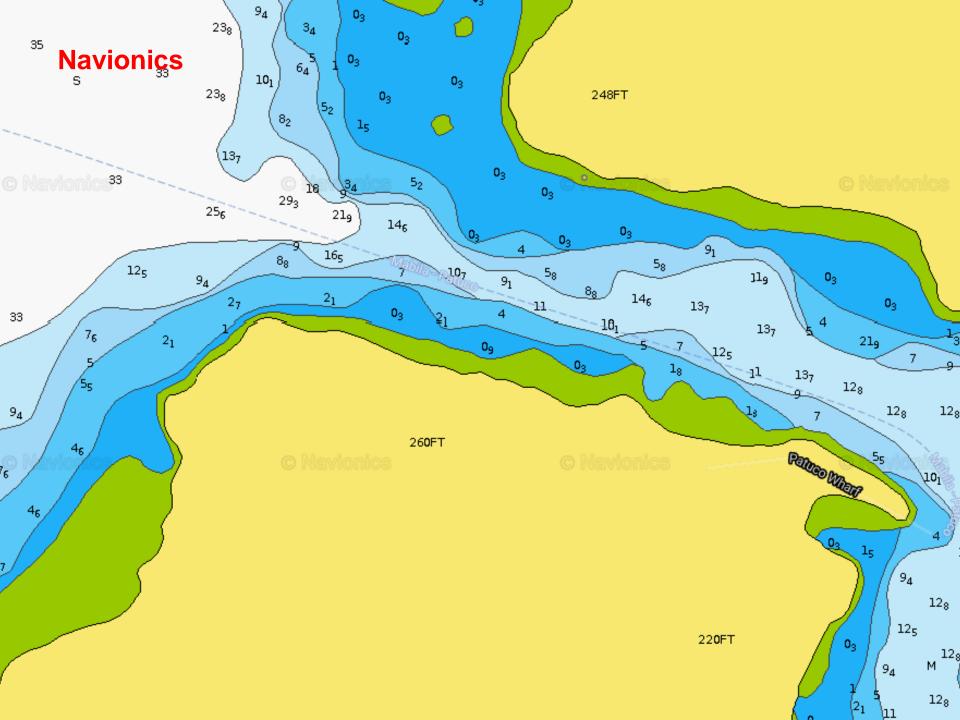

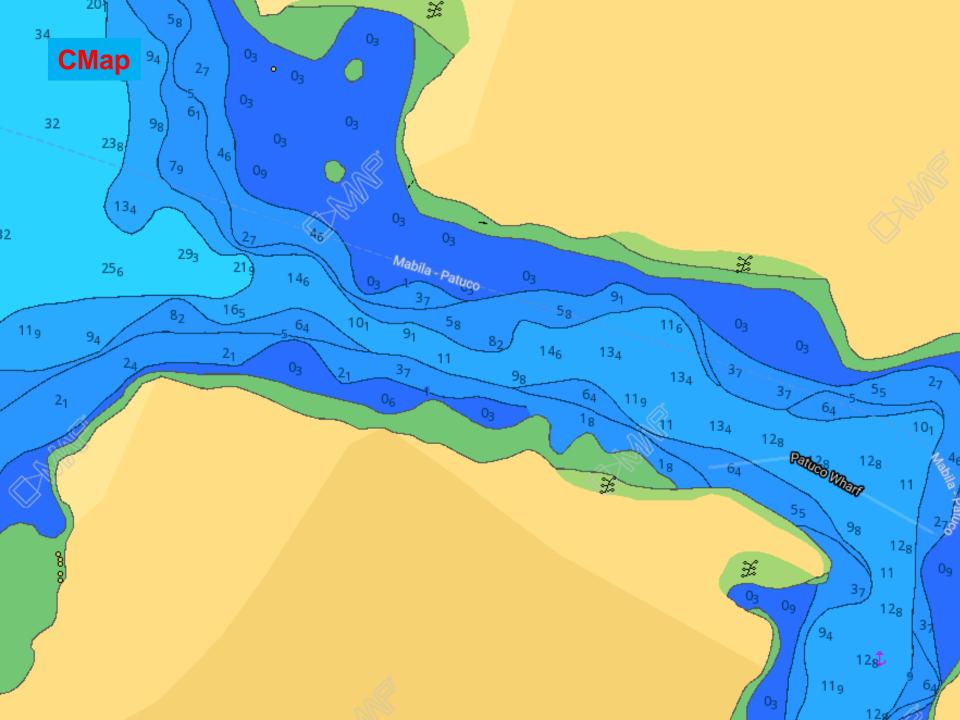

## Layers

- Layers are "overlays" to the map that add information
- Roads, country boundaries, place names, points of interest, etc.
- I mainly use
  - Google Hybrid
  - ArcGIS Hybrid
  - sometimes one, sometimes both, sometimes none.

Operations View Source Maps Layers Favorites Placemarks GPS Settings Help

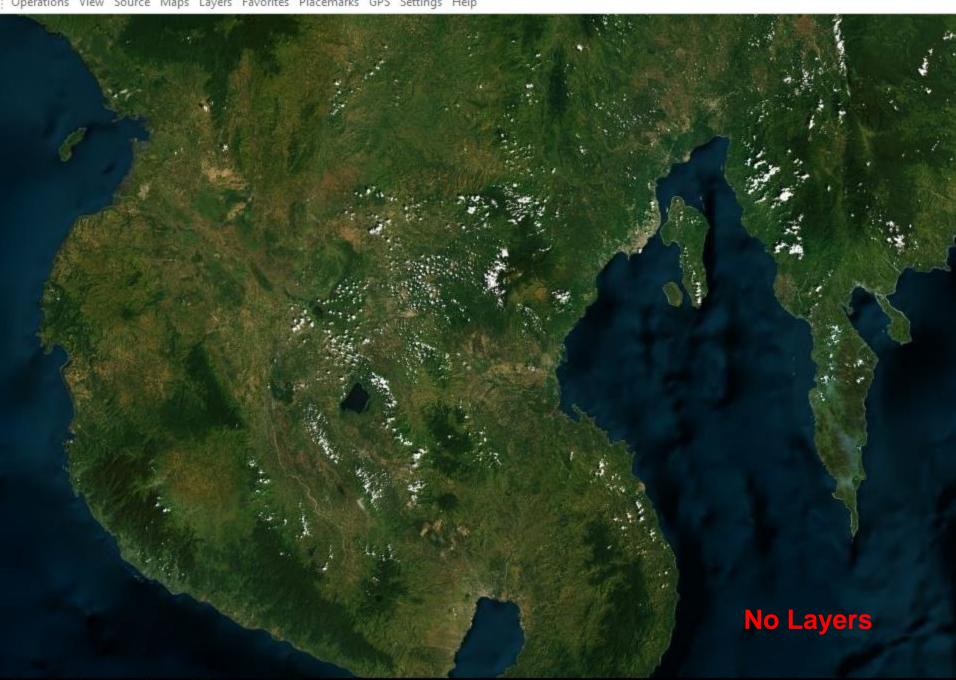

Operations View Source Maps Layers Favorites Placemarks GPS Settings Help Davaodel Norte Compostela Valley Tagum REGIO Cotabato Gity) Cotabato Davao Davao del Sur Oriental Davao City . Kidapawan Maguindanao Mati Digos Tacurong Sultan Kudarat Koronadal Malita South Cotabato Davao Occiderital General Santos City **ArcGIS** only Sarangani

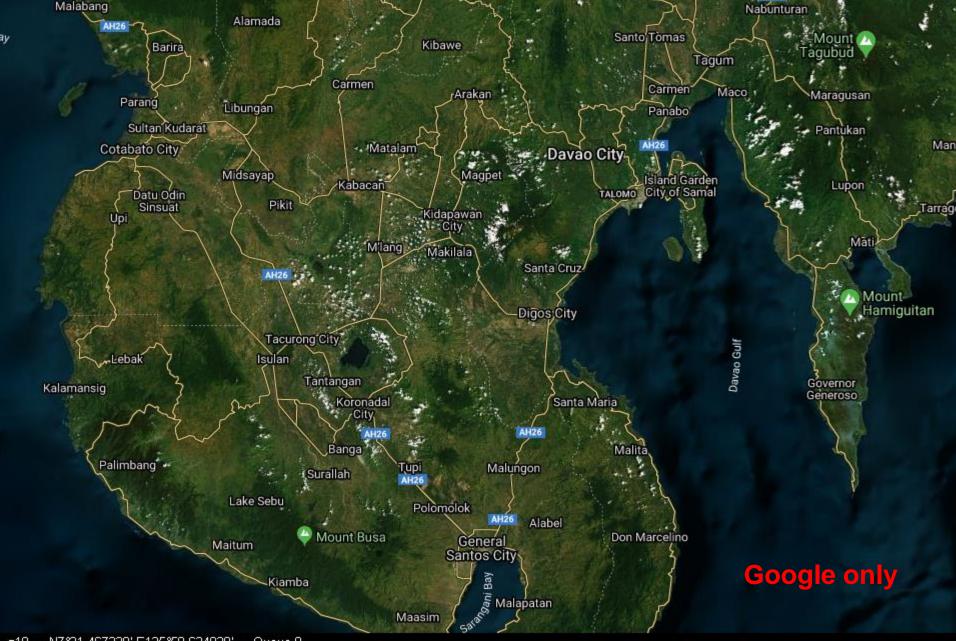

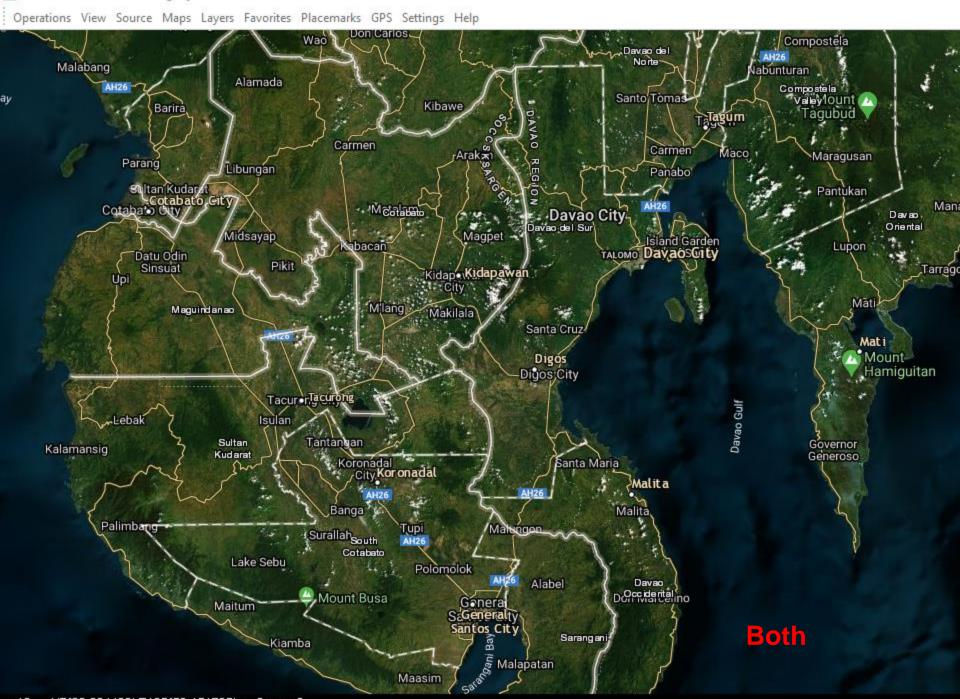

### Sat2Chart Basics

- First: Watch the tutorials, detailed, step by step (click on Tutorials button on Sat2Chart main screen)
  - Sat2Chart Overview (10 minutes)
  - Sat2Chart Basics (10 minutes)
- Make 1 single chart
- Make a chart of a route
- Make a chart of an area

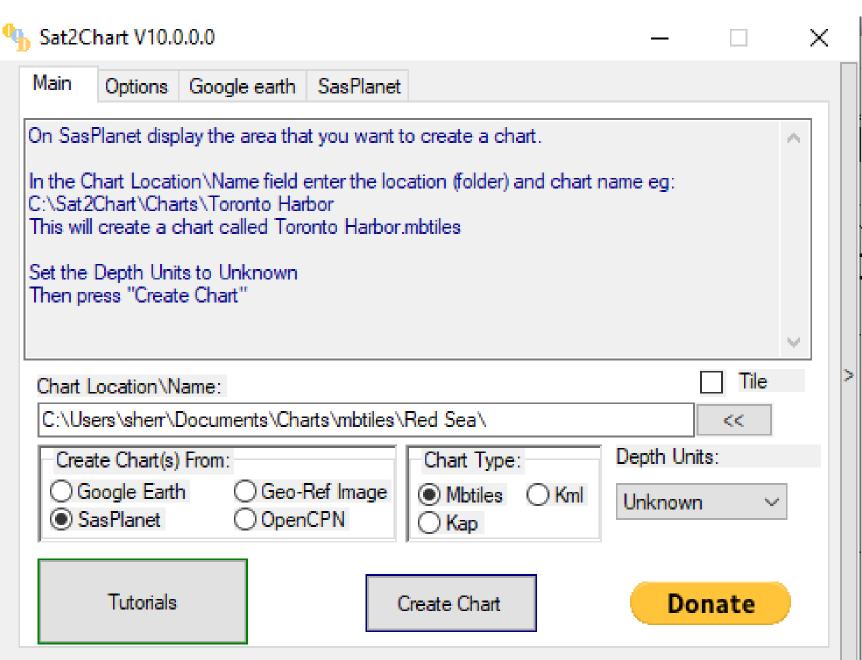

For help press F1 or for help on a field or button if tool tips are on move the mouse over it

## **Tool Tips**

- Turn on "Field and Buttons Tips" on Options page
- Hover your cursor over any item on the screen
- See pop-up with explanation of what that does.

## Tool Tips

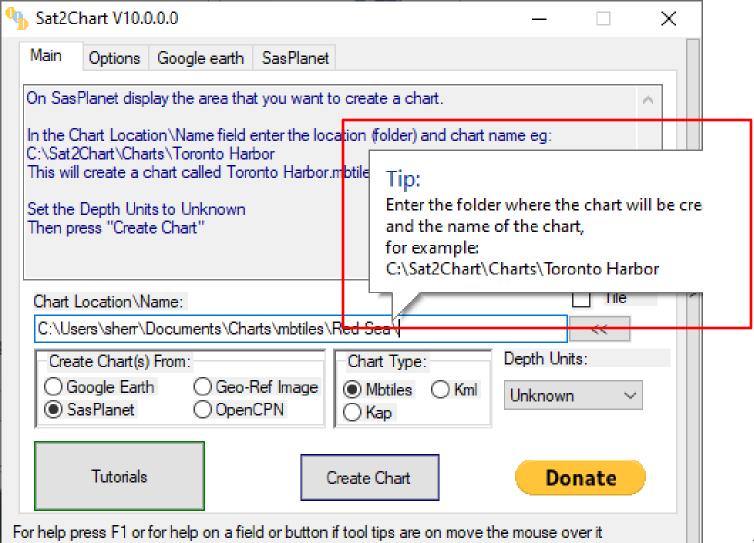

# Accessing Tutorials

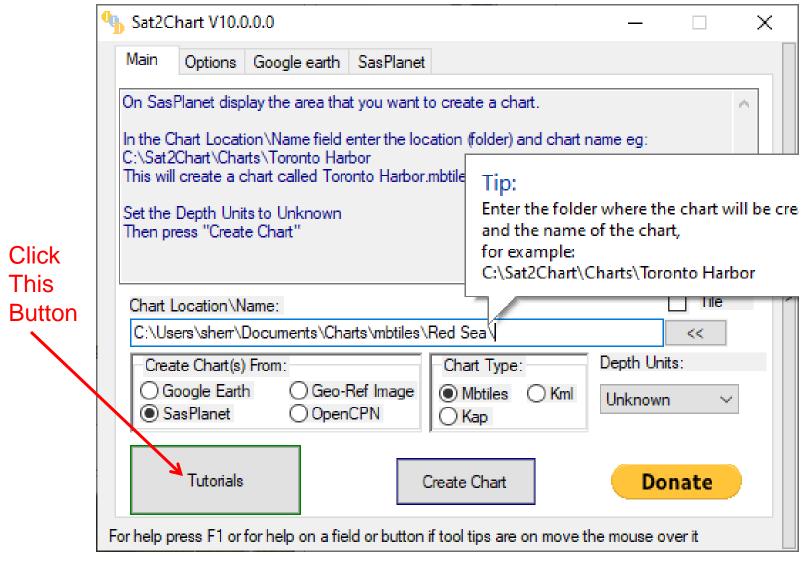

### **Tutorials Available**

#### Internet Access Required

#### Sat2Chart Overview

Sat2Chart General

Creating a Chart from Google earth

Creating a Chart from SasPlanet

Creating a Tiled Chart from Google earth

Creating a Tiled Chart from SasPlanet

Creating Paths and Polygons Using OpenCPN and Google earth

Creating Paths and Polygons Using SasPlanet

Creating Charts from Paths and Polygons Using SasPlanet

Creating Charts from Paths and Polygons Using Google earth

Overlaying OpenCPN onto Google earth

Editing a Chart with the View Image Editor

Editing an Existing Chart with an Advanced Image Editor

Creating a Chart From a Geo\_Referenced Image

Mbtiles Multi-Map Support

Mbtiles\_Viewer Utility

Merge\_Mbtiles Utility

Extract\_High\_Zoom Utility

Merging Paths and Polygons

Creating a KML Chart from OpenCPN

## Links

- Sat2Chart download site <a href="http://www.gdayii.ca/Downloads.php">http://www.gdayii.ca/Downloads.php</a>
- SASPlanet download (already set up for Sat2Chart) <a href="http://www.gdayii.ca/Downloads/Sasplanet.zip">http://www.gdayii.ca/Downloads/Sasplanet.zip</a>
- GoogleEarth download (other newer versions won't work with Sat2Chart)
   http://www.gdayii.ca/Downloads/googleearth-win-bundle-7.1.2.2041.1.exe
- Sat2Chart (GE2KAP) Facebook Group <u>https://web.facebook.com/groups/880328018749097/</u>
- Presentation on why Satellite Charts are necessary <u>http://svsoggypaws.com/files/presentations/SoggyPaws-ElectronicNavigationAlternatives.pdf</u>

## Questions?

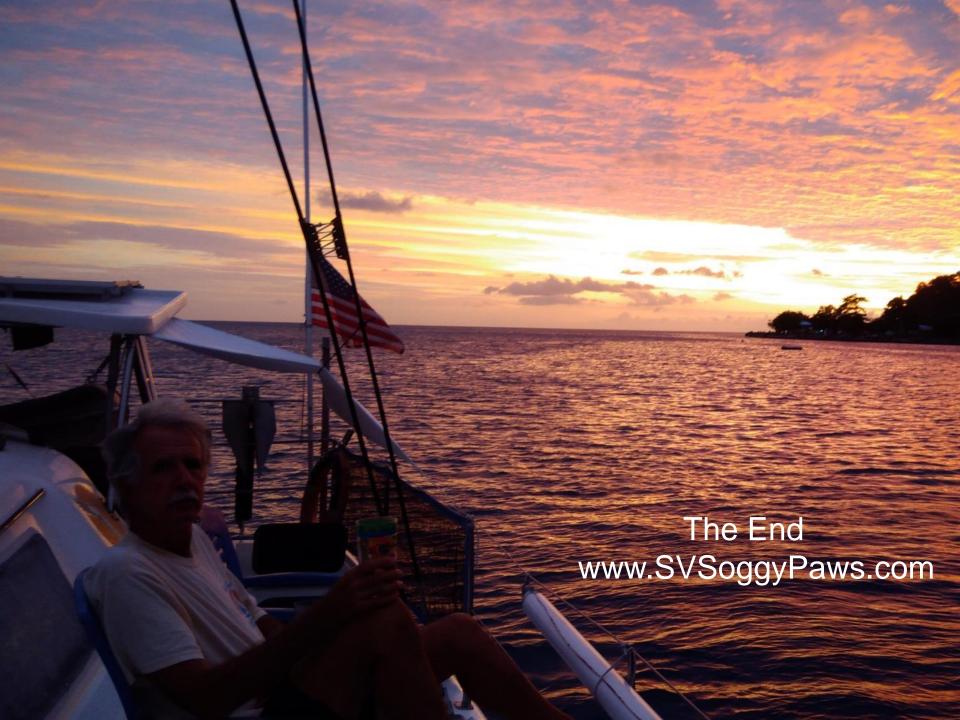